## **Hírek**  községünkből a mobilodra

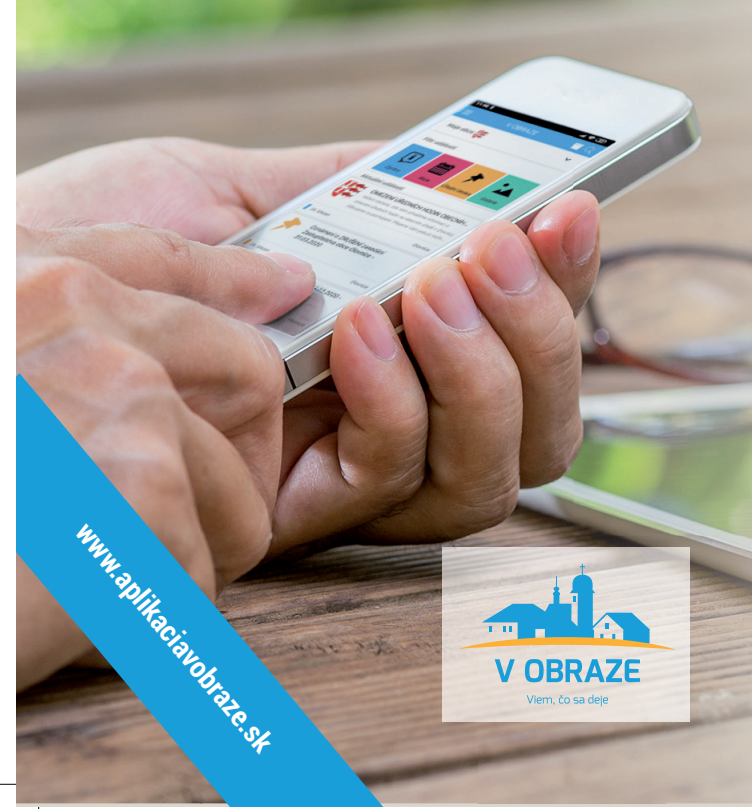

## **Bemutatjuk Önöknek a lakosok számára nyújtott**  szolgáltatást: a "V OBRAZE" elnevezésű mobilalkalmazást.

Az alkalmazás áttekintést nyújt a weboldalunk híreiről, értesíti Önt az újonnan feltöltött aktualitásokról, időben tájékozódhat a közelgő eseményekről, megtekintheti a hivatalos hirdetőtáblán elhelyezett fényképeket vagy dokumentumokat.

## **Hogyan tölthetjük le az alkalmazást a Google Play vagy az App Store segítségével?**

- $\Theta$  Nyissa meg mobilján a "Play Store" vagy "App Store" alkalmazást.
- $\Theta$  Írja be a "V OBRAZE" nevet a keresőmezőbe.
- Kattintson a Telepítés gombra.
- A telepítés után kattintson a Megnyitás gombra (értesítések engedélyezése).
- Megnyitás után adja hozzá a községét.
- A község kiválasztása után az adatok automatikusan feltöltődnek a weboldalról a mobilalkalmazásba.

## **Az alkalmazást QR-kódokon keresztül is letöltheti**

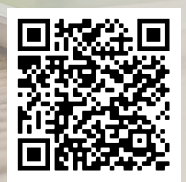

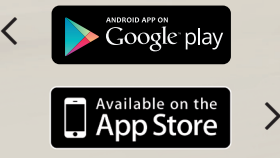

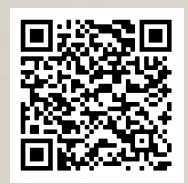